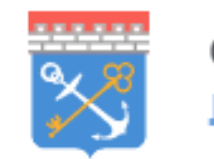

Современное образование Ленинградской области

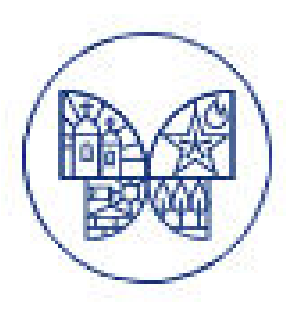

**Инструкция по получения социального сертификата на туристическую поездку через единый информационно-образовательный портал ГИС «Современное образование Ленинградской области»**

# ШАГ 1

- 1. Вход по ссылке [https://obr.lenreg.ru](https://obr.lenreg.ru/)
- 2. Авторизация (для тех, у кого есть логин и пароль) **«ВОЙТИ»**
- 3. Регистрация (у кого нет логина и пароля):

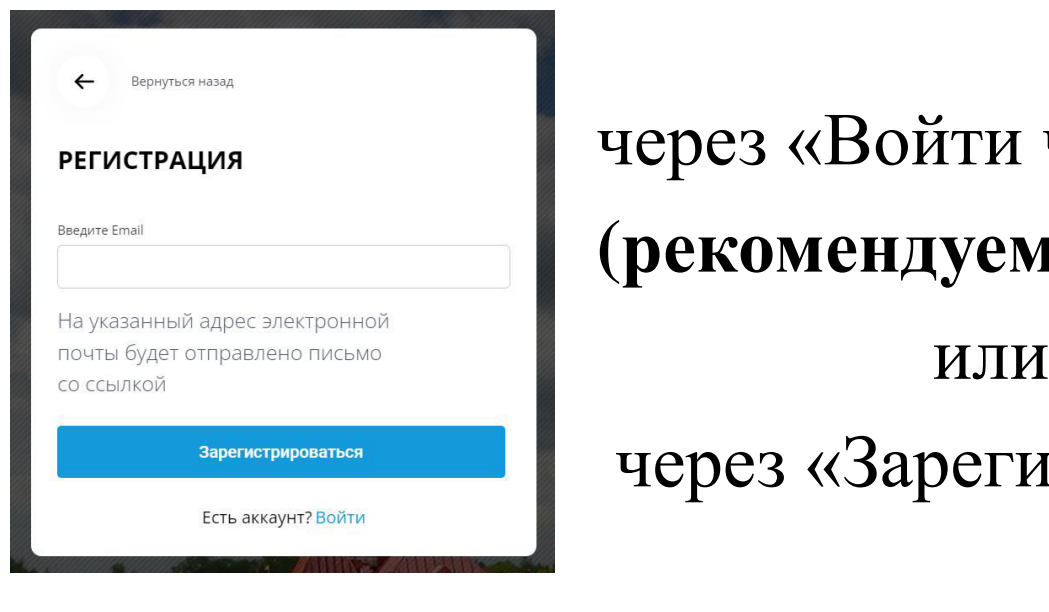

 через «Войти через ГОСУСЛУГИ»  **(рекомендуемый способ)** через «Зарегистрироваться»

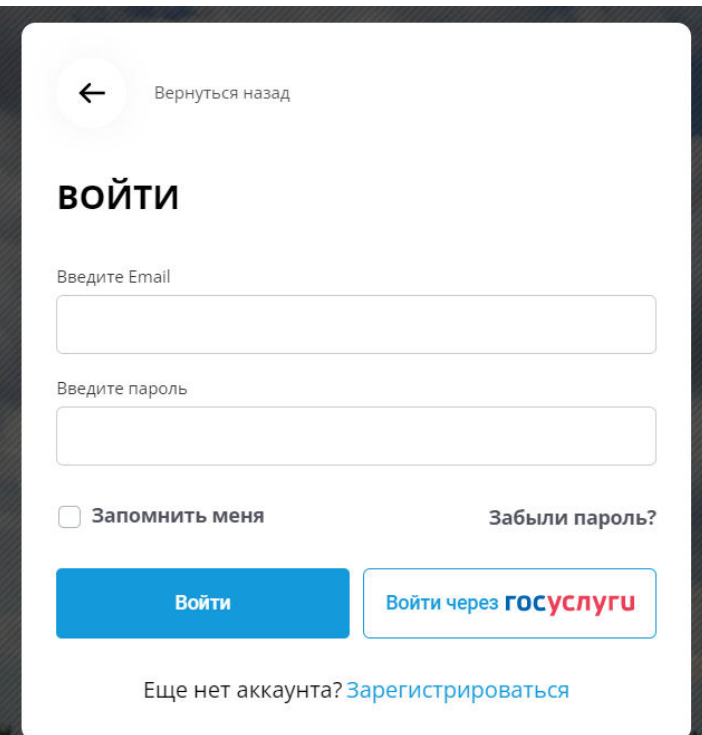

## ШАГ 2

После успешной регистрации и авторизации получаем доступ в

#### **Личный кабинет**

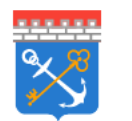

Современное образование Ленинградской области

Q Поиск по сайту

Личный кабинет

Э **EMeHHO** 

# ШАГ 3

#### Подтверждение данных в подсистеме «Электронная школа»:

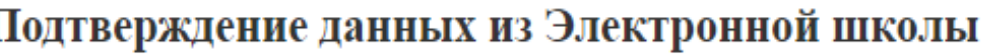

Элекронная школа пока не привязана к личному кабинету

Автоматическое подтверждение информации из "Электронной школы" не доступно

- 1. Нажимаем на кнопку
- 2. Происходит переход на страницу входа в подсистему «Электронная школа»
- 3. После ввода логина и пароля от подсистемы «Электронная школа» в личном кабинете появится значок

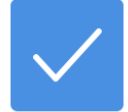

#### $IIIA\Gamma 4$

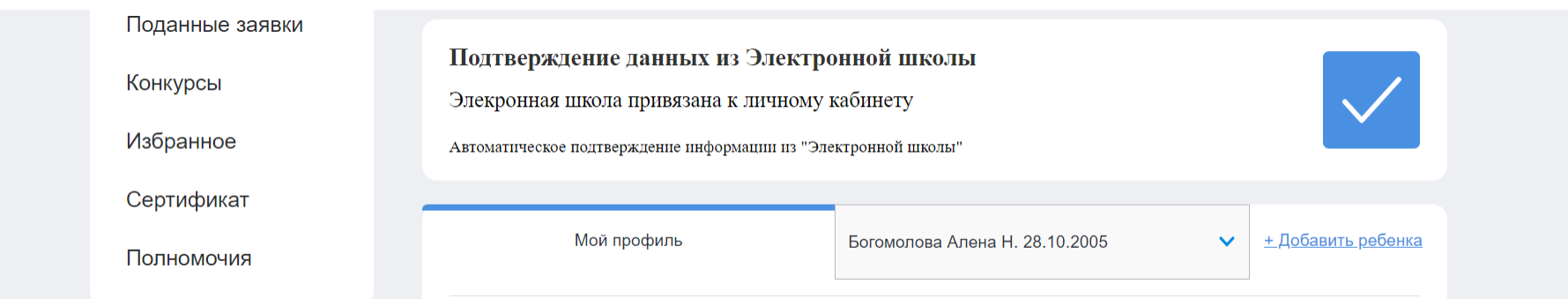

Успешная синхронизация между подсистемами ГИС СОЛО позволяет добавлять детей в личный кабинет родителя – **«Добавить ребенка»**

Поочередно выбираем и добавляем детей в свой личный кабинет

#### Проверка сведений в личном кабинете

В личном кабинете родителя автоматически формируются сведения о детях (**документы, история поступлений, обучение в учреждении дополнительного образования, достижения участий в конкурсах**)

#### История поступлений

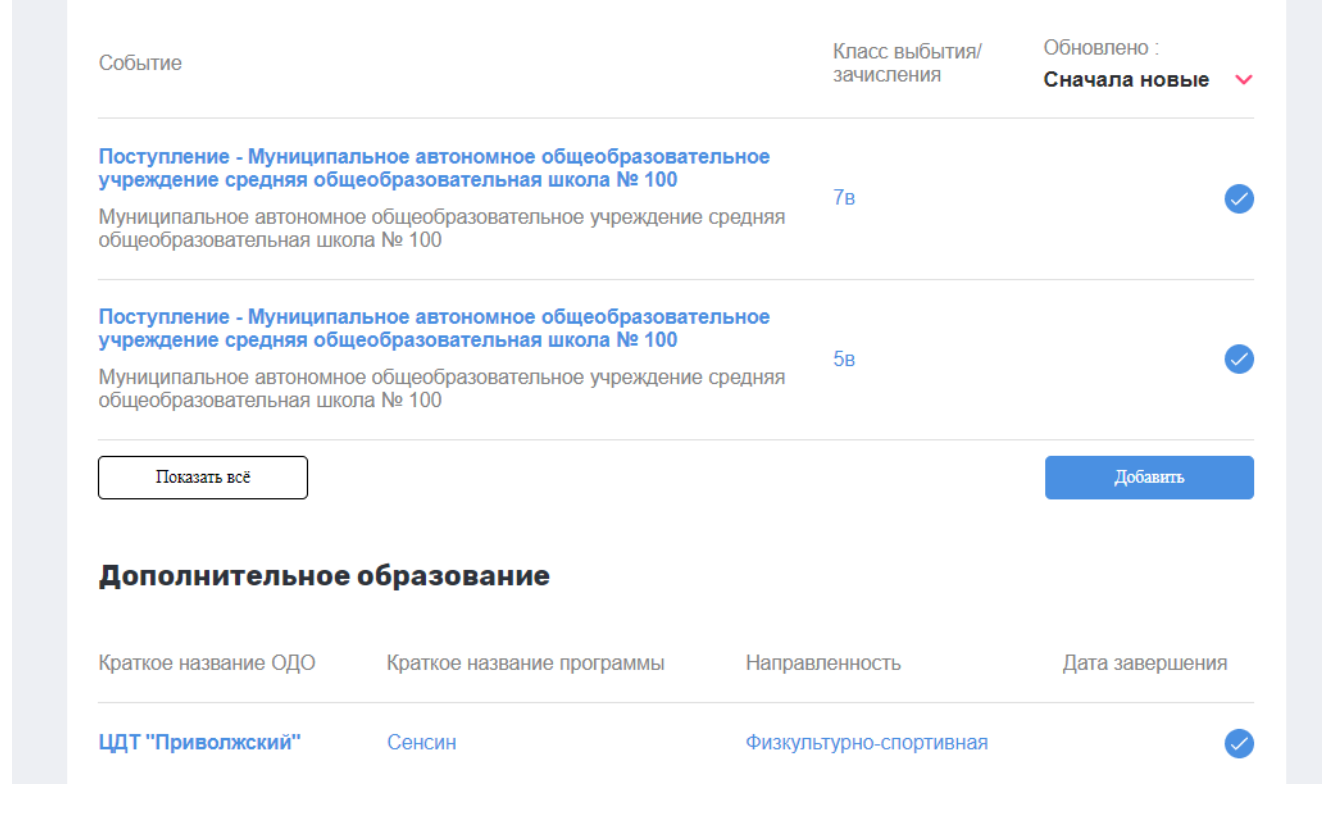

### Заявка на сертификат

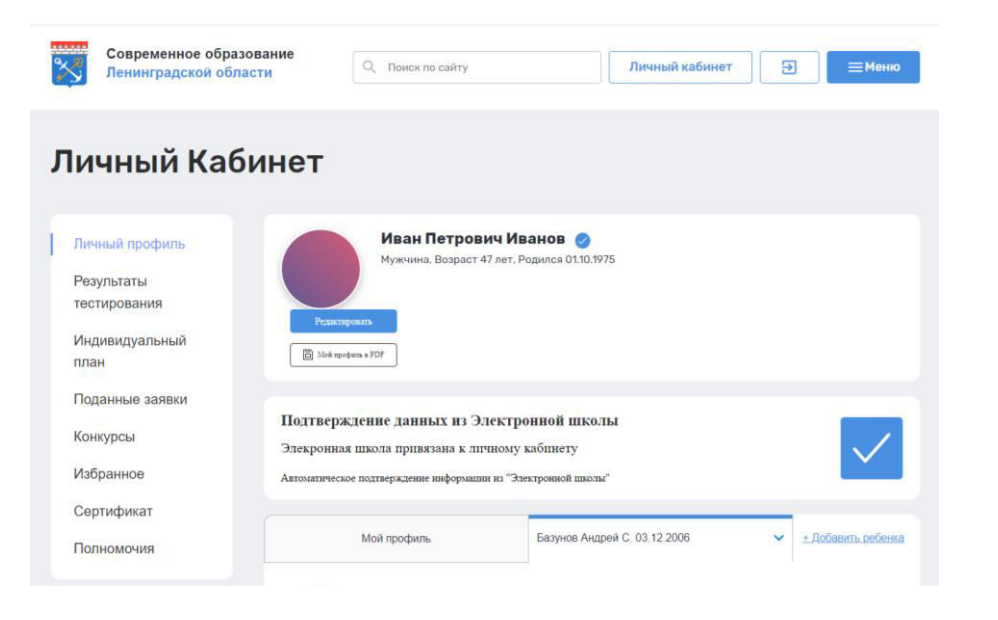

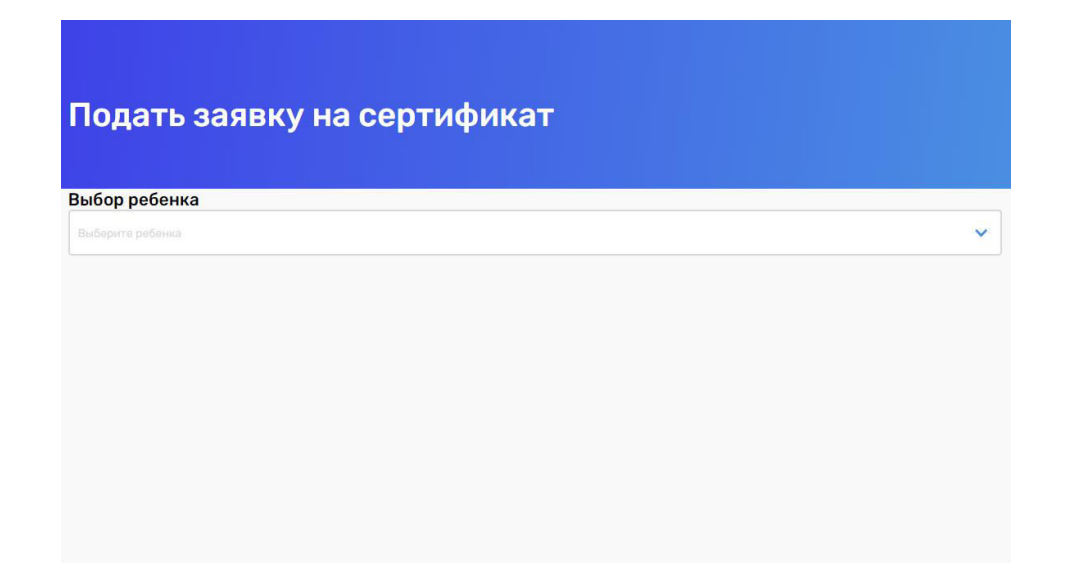

1. В личном кабинете 2. После нажимаем «Подать заявку» слева находится кнопка и выбираем ребёнка, на которого **«Сертификат»** оформляем сертификат.

> **Время действия сертификата – 5 рабочих дней. Не откладывайте оформление заявки на турпоездку!**

#### Заявка на турпоездку\_шаг 1

#### После согласования сертификат он появляется в перечне сертификатов (Личный кабинет – Сертификаты)

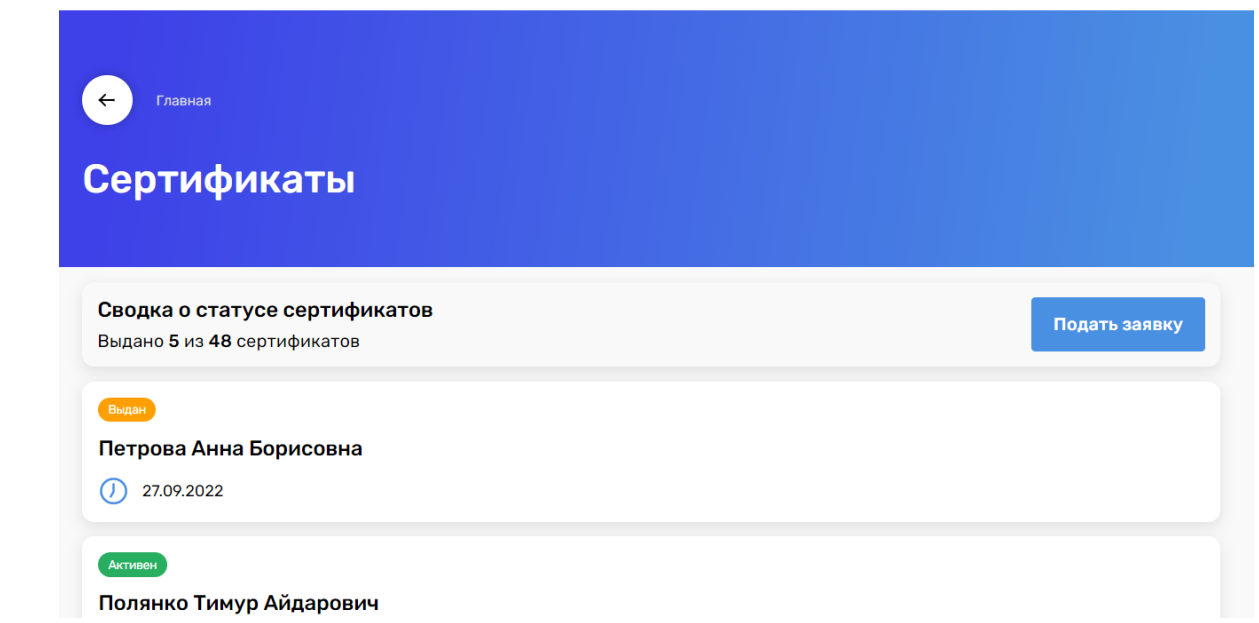

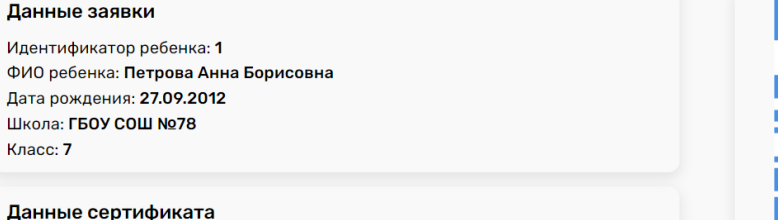

Статус: Выдан Дата выдачи: 27.09.2022 Срок действия: 27.10.2022

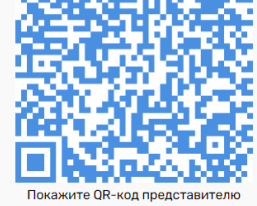

туроператора или поделитесь с ним этоі сеылкої

Скачать PDF

Отказаться от сертификата

#### Сведения о государственной услуге

Уникальный номер реестровой записи государственной услуги: 791211.Р.50.0.10.80001000 Условия оказания государственной (муниципальной) услуги: Групповая поездка Категория потребителей государственной (муниципальной) услуги: Школьники 5-9 классов общеобразовательных организаций Ленинградской области, обучающиеся в учреждении дополнительного образования Общий объем оказания услуги: Туристический продукт (24 часа, проживание в гостинице не менее 3\*) Объем оказания государственной (муниципальной) услуги: Число потребителей туристического продукта, чел

## Заявка на турпоездку\_шаг 2

#### Выбор поездки (**МЕНЮ** – около кнопки Личный кабинет)

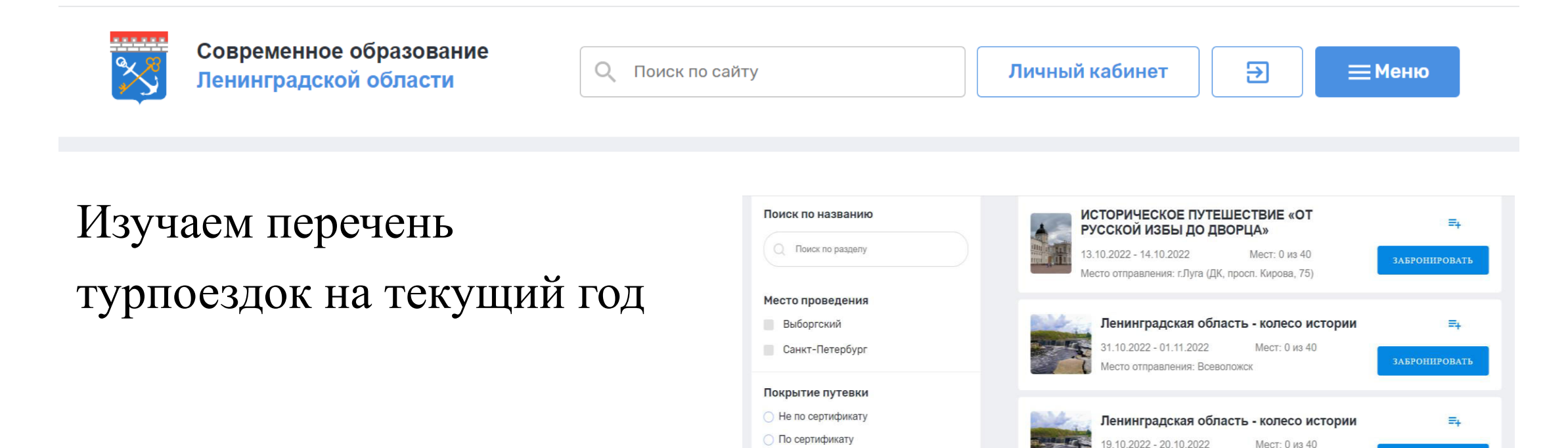

**О По сертификату либо деньгами** 

○ Смешанная группа

Возможность поездки детей с ОВЗ

E.

**ЗАБРОНИРОВАТЬ** 

Лесто отправления: Кингисепп

**Bulfontay (26-27 10)** 

«Истории и тайны средневекового

# Заявка на турпоездку\_шаг 3

После выбора турпоездки, переходим к формированию заявки на нее – «Забронировать»

Проверяем сведения подаваемой заявки, отправляем ее

Далее получаем от туроператора проект договора, заключаем договор, готовимся к поездке

Приятного путешествия!!!

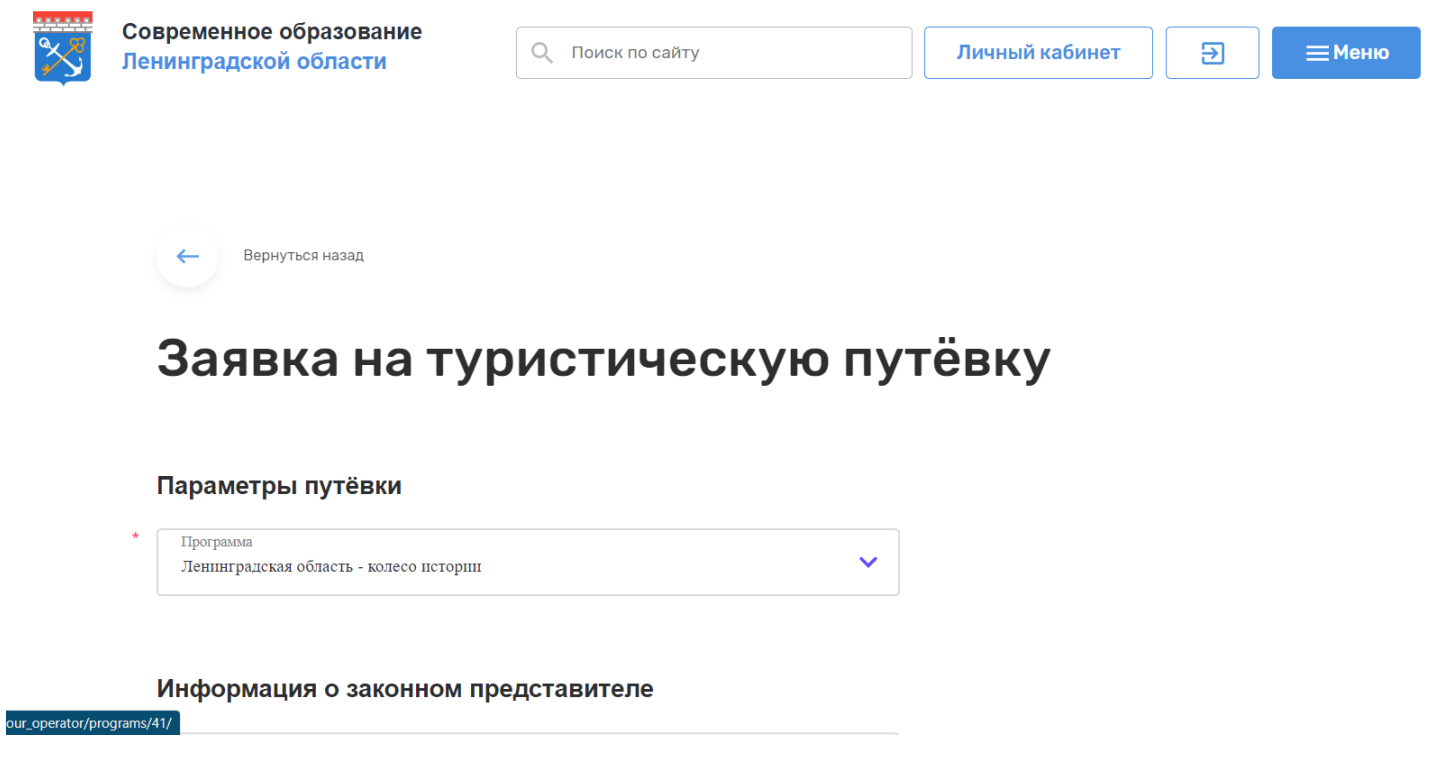